# User Interface

### Programmable Keys

Your phone hasfour programmable function keys with status LEDs,shown with default configuration.

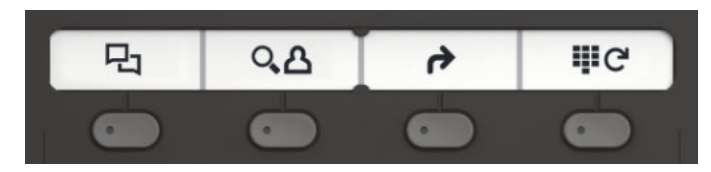

Operating instructions can be found on the back.

# Fixed Function Keys

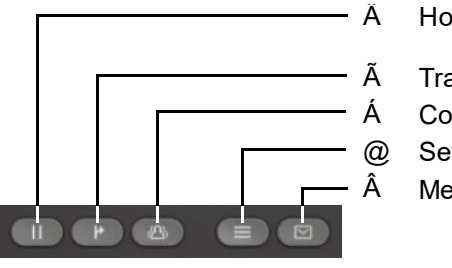

- Ä Hold/retrieve call
	- Conference **Transfer**

#### **Messages** @ Settings

#### Audio keys

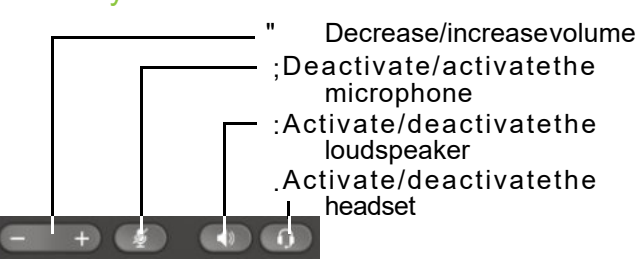

### Notification LED

With the Notification LEDdifferent phone statuscan be identified:

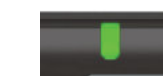

- Off: Idle • Green solid: Active call
- Green pulsing: Incoming call
- Amber solid: Call(s)on hold
- Amber pulsing: Held call re-presenting
- Red solid: New missed call
- Redpulsing: New voicemail (MWI)

# 5-Way Navigator

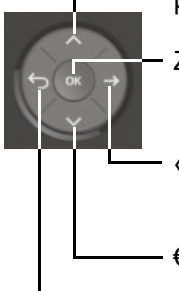

- μ Scroll upwards
- ZConfirm input,performactionor step down one menu level
- Confirm input, perform action or step down one menu level
- $\epsilon$ Scroll downwards
- ^Cancel function,deletecharactersleft of the cursor, stepup one menu level

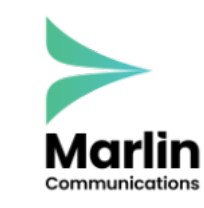

support@marlincomms.co.uk 0800 032 8274 marlincomms.co.uk

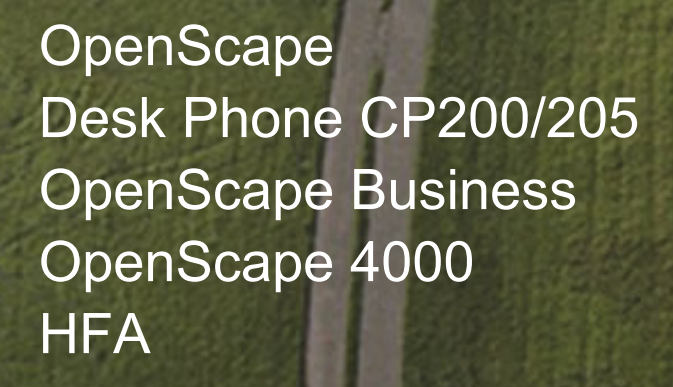

**Quick Reference Guide**

# **UNIFY**

**© Unify Software and Solutions GmbH & Co. KG Mies-van-der-Rohe-Str. 6, 80807München/Deutschland Alle Rechte vorbehalten. 10/2017 Sachnummer: A31003-C1000-U115-3-7619**

**unify.com**

# Using your OpenScape Desk Phone CP200/205

#### **Place a Call**

- Lift handset, dial number or
- Dial number and lift handsetor
- For handsfree mode or if headset is connected: dial number.

#### **Answer a Call**

- Lift handset or
- for handsfree mode: press: or
- if headsetisconnected:press..

#### **End a Call**

- Hang up, or
- For handsfree mode: press : or
- If headset is connected: press .

#### **Open listening**

During a call with handset:

- $\cdot$  Press:.
- Switch off open listening:
- $\cdot$  Press:.

#### **Switch between Handset and Handsfree Mode**

Swith to handsfree mode during a Call: • Hold down : until you hangup handset. Swith to handset:

• Lift handset.

#### **Hold and Retrieve a Call**

During a call with Party A:

- PressÄ. PartyA is put on hold.
- To retrieve a held call: pressÄ again (OpenScape4000:selectretrieve from context menu).

# Using your OpenScape Desk Phone CP200/205

# **Consultation**

- During a call with Party A: 1. PressZ. PartyA is put on hold.
- 2. Call Party B.
- 3. If the conversation with Party B is finished, pressZ or wait, until Party B hashang up. You are now connected again to Party A.

#### **Toggle**

During a call with Party A:

- 1. PressZ. PartyA is put on hold.
- 2. Call Party B.

3. If connected to Party B, press  $∈$  and  $Z$  to toggle. PressingZ repeatedly toggles between Party A and B.

#### **Make a Conference Call**

During a call with Party A:

- 1. PressZ. PartyA is put on hold.
- 2. Call Party B.
- 3. If connectedto Party B,pressÁ.

You are now in a conferencecall with Party A and B.

### **Transfer a Call**

- During a call with Party A:
- 1. PressZ. PartyA is put on hold.
- 2. Call Party B.
- 3. If connectedto Party B,pressÃ. Alternatively, the call can be transferred without consultation (blind transfer).

The party A will be transfered to Party B.

### **Call back**

- 1. Callan internal Party. TheParty doesnot lift the handset or is busy.
- 2. PressZ, the call back is activated.
- 3. Assoon asthe not reachedParty hashung up, the callback is triggered and your telephone rings.
- 4. Answer the call back. The not reached Party is called.

# Programmable keys

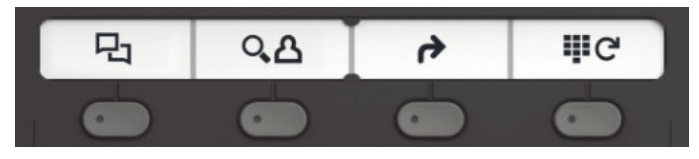

#### Þ **Call log**

- 1. P ress\_.
- 2. Press $\overline{Z}$  to show the entries.
- 3. Presst€ and μ to selectadditional functions like: –show time,
	- call number or
	- delete entry

# Ý **Phone book (OpenScape Business) <sup>1</sup>**

- 1. P ress\_.
- 2. Pressingdigit keys on the dialpad severaltimes: Limit the list of namesin the phone book to the desiredinitial letters, example:
	- $1x 7$   $2x 3$   $1x 8$  searchesfor "PET" at the beginning of the word.
- 3. Scrollthroughthelistby".
- 4. PressZ to show the entry.

### ß **Call Forwarding**

•Press\_.Callswill forwardedto theprogrammeddestination. To switch off the call forwarding:

•Press \_ again.

# ç **Redial**

Dials one of the stored external numbers.

- 1. P ress\_.
- 2. Scrollthroughthelistby".
- 3. PressZ to call the number.

For programming the keys seethe user manual .

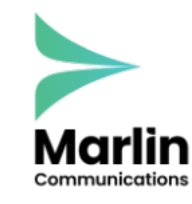

support@marlincomms.co.uk 0800 032 8274 marlincomms.co.uk